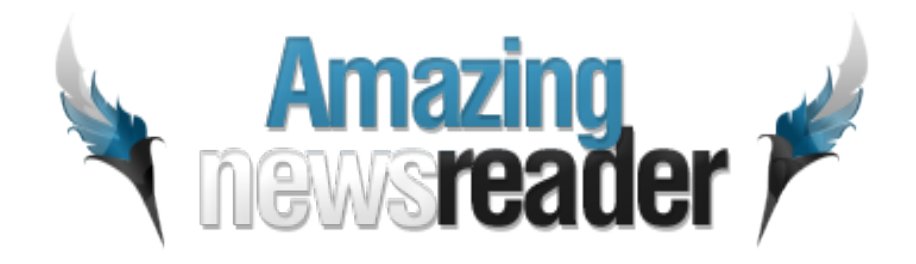

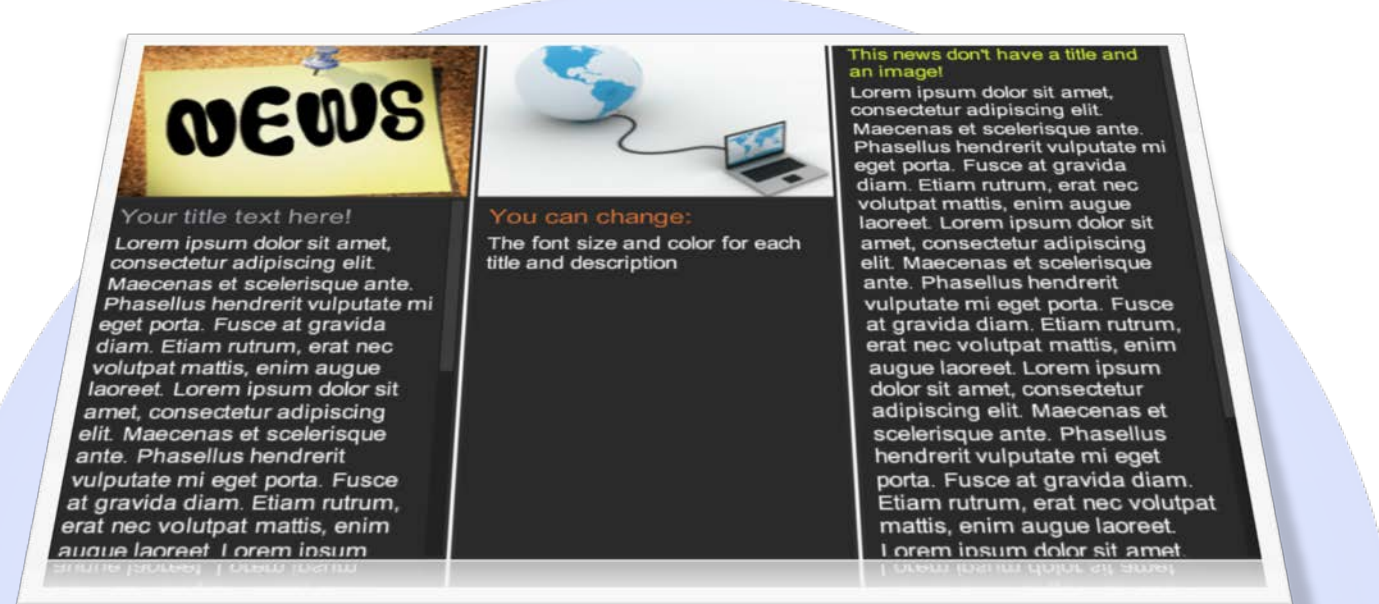

This is an advanced news reader module that support special characters, and gives you great flexibility to customize parameters and properties. It is very smooth and this is a top quality module. It is also easy to use and implement and would be a great addition to your project.

## **Features:**

- $\blacktriangleright$  Set number of visible news items;
- $\triangleright$  Set horizontal spacing between news;
- $\triangleright$  Set news item width and height;
- $\triangleright$  Toggle customizable image reflection;
- $\triangleright$  Set customizable autoplay;
- $\triangleright$  Set side images blur amount;
- $\triangleright$  Set slide time;
- $\triangleright$  Background with transparency or black;
- $\triangleright$  Show or Hide navigation arrows;
- $\triangleright$  Set the reflection transparency, height and distance;
- $\triangleright$  News with or without image;
- $\triangleright$  Link can be added for each news and select target (Blank or Self);
- $\triangleright$  You can change the font size & color for title and description;
- Support special characters (âùæçéèêëîïôœûüÜÛÙŒÔÏÎËÊÈÉÇÆÄÂÀ);
- *Super easy to use, with a good documentation.*

**New Feature:** From now you have possibility to load multiple instances of the same module on the same website!!

This module contains 15 (fifteen) predefined news, to add more (maximum 20) news please contact support. **Troubleshooting:** For any assistance, please do not hesitate to contact our support team.

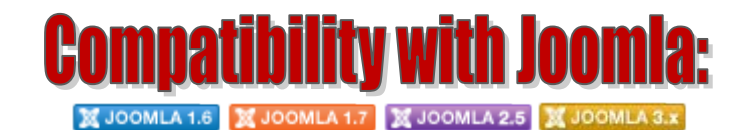

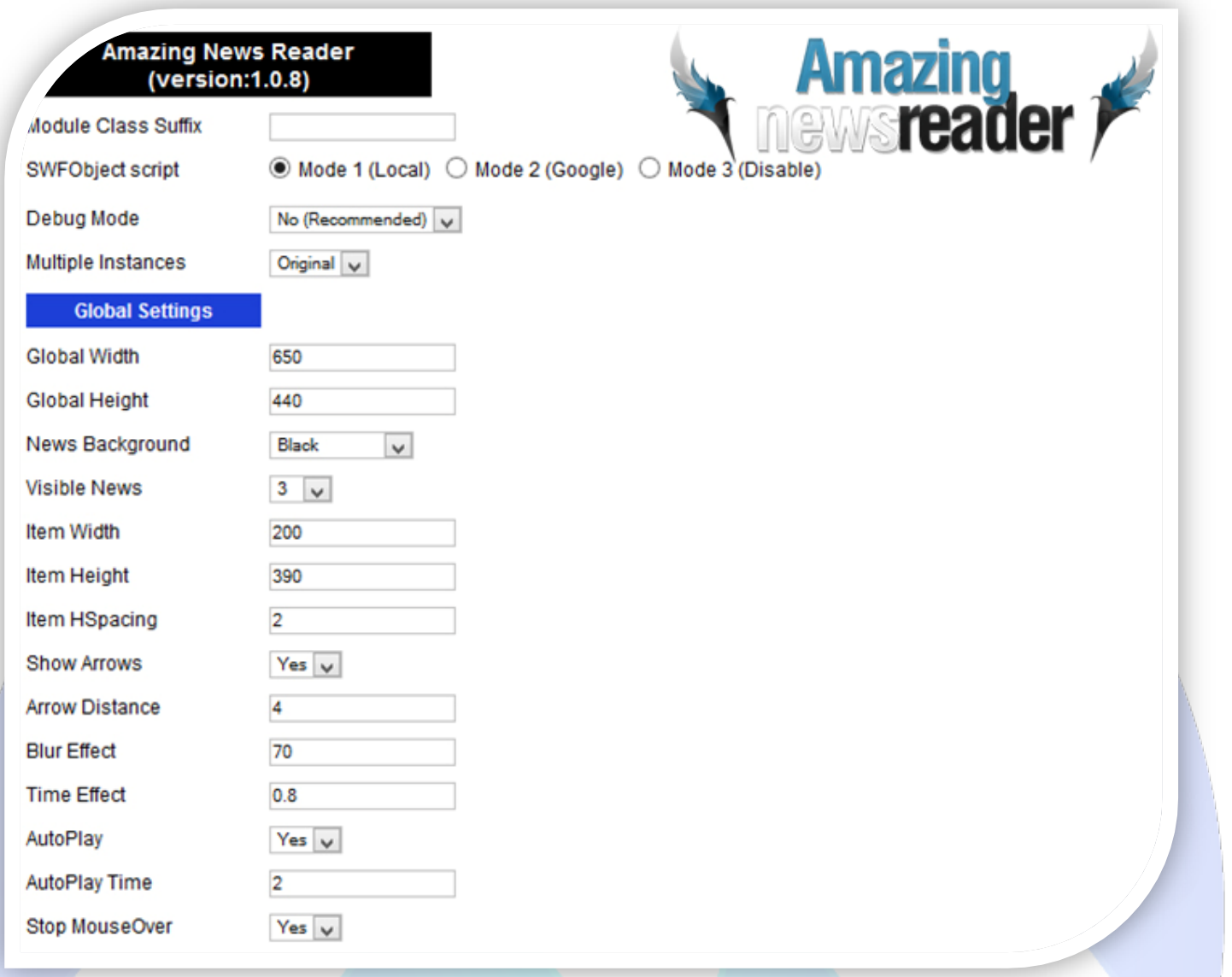

- Module Class Suffix A suffix to be applied to the css class of the module (table.moduletable), this allowsindividual module styling; SWFObject script - **Mode 1** will use a local copy. **Mode 2** will use the file hosted by Google. **Mode 3** will disable insertion but it will use the code;
- ▶ Debug Mode No (Recommended).
- Multiple Instances This parameter allow to load multiple instances of the same module on the same website. **How It Works:** Make a copy of this module. After that, in the new copy set this parameter to "**Copy 1**"! Same, for other instances, but set this parameter to "Copy 2, Copy 3 .... ".

## **GLOBAL SETTINGS:**

- $\triangleright$  Global Width Set the global stage width;
- $\triangleright$  Global Height Set the global stage height;
- $\triangleright$  News Background Select the background for news;
- $\triangleright$  Visible News Select how many news slides you want to be displayed;
- $\triangleright$  Item Width Set the width of each news;
- $\triangleright$  Item Height Set the height of each news (image + text + reflection);
- $\triangleright$  Item Hspacing Here you can set the space between news;
- $\triangleright$  Show Arrows Show or Hide navigation arrows;
- Arrow Distance Left and Right distance between arrows and news;
- $\triangleright$  Blur Effect Set blur effect for news when the animation appears;
- $\triangleright$  Time Effect The duration of the Blur Effect (seconds);
- $\triangleright$  AutoPlay Select auto play feature. It can pass to next news automaticity in specific time;
- $\triangleright$  AutoPlay Time You can set the news duration time (seconds);
- Stop MouseOver If YES is selected, the autoplay function will be automatically off, when mouse cursor is over news.

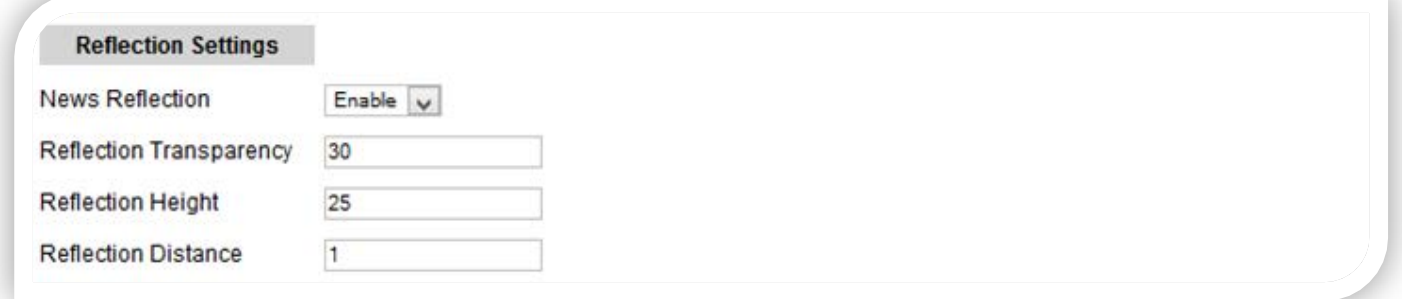

## **REFLECTION SETTINGS:**

- $\triangleright$  News Reflection Enable or Disable the news reflection;
- $\triangleright$  Reflection Transparency Set the reflection transparency (0 to 100). News Reflection must be enable;
- ▶ Reflection Height Set height for news reflection. News Reflection must be enabled;
- $\triangleright$  Reflection Distance Set the distance between news and reflection. News Reflection must be enabled.

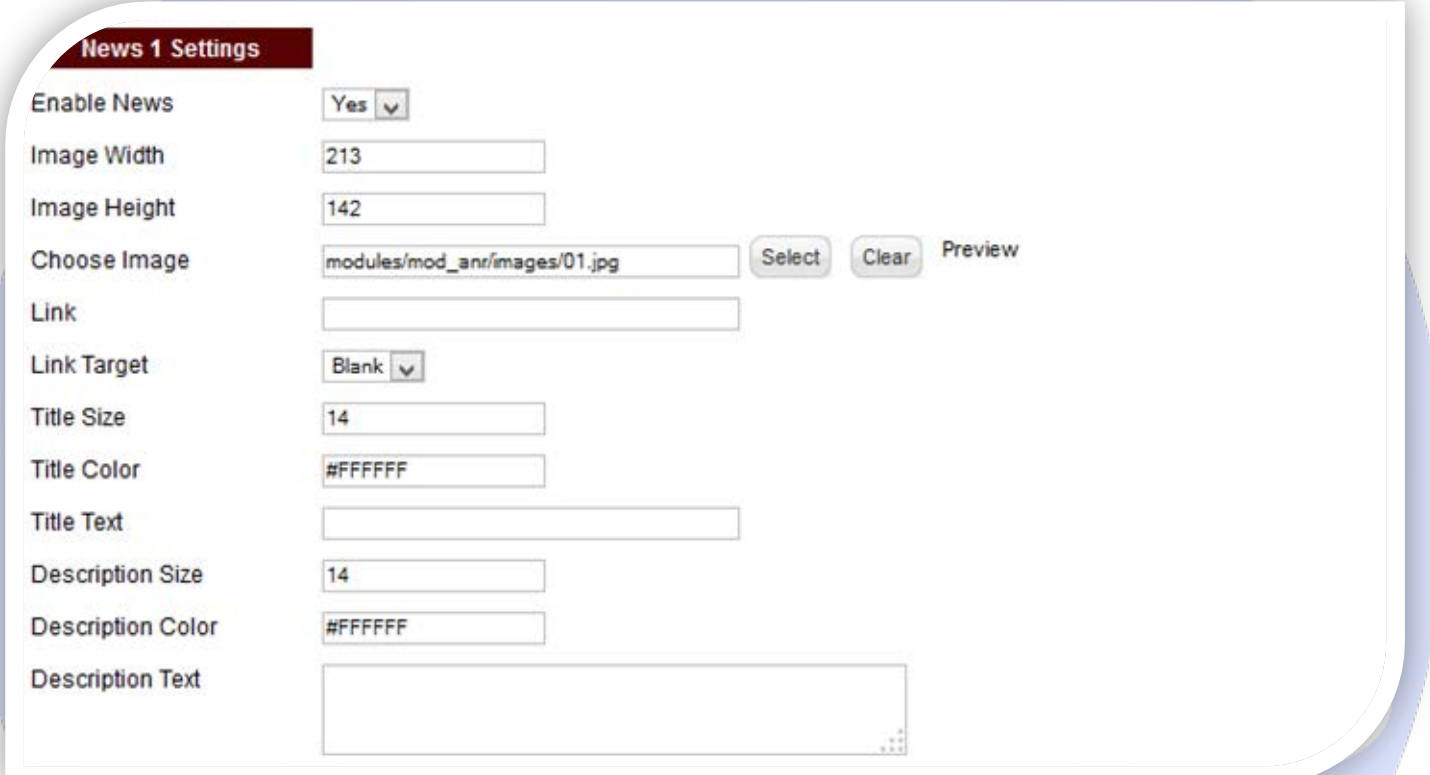

## **SLIDE SETTINGS:**

- $\triangleright$  Enable News Choose if you want to enable or disable a specific news;
- $\triangleright$  Image Width Set your news image exact width;
- $\triangleright$  Image Height Set your news image exact height;
- Choose Image Select (upload) or specify the location of the image that should be loaded in the slide. Leave empty if you don't want an image on the news;
- $\triangleright$  Link Insert a news URL link;
- $\triangleright$  Link Target Select the target for URL Link (Blank or Self);
- $\triangleright$  Title Size The size of the title;
- $\triangleright$  Title Color The color of the title;
- Fitle Text Specifies the title text that will be displayed over the image. Leave empty if you don't want a title on the news;
- $\triangleright$  Description Size The size of the description;
- $\triangleright$  Description Color The color of the description;
- P Description Text Specifies the description text that will be displayed over the image. Leave empty if you don't want text on the image.

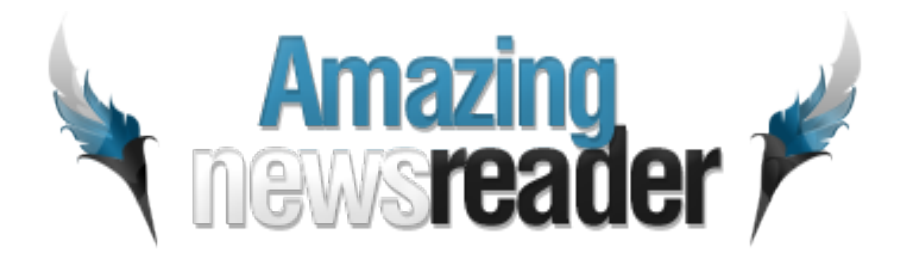

*Please recommend us to your friends if you like our work! Please do not forget to Rate our Item. We would be very happy to see your comments and your Stars. Thats it, if you are experiencing any difficulties, or you would like some assistance with* 

*implementation, feel free to get in touch by filling out the contact support!* 

**Thanks, for buying!**